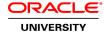

## R12.2 Install/Patch/Maintain Oracle E-Business Suite

**Duration:** 5 Days

What you will learn

This class provides training applicable to Oracle E-Business Suite Releases 12.2. It does not provide training applicable to Oracle E-Business Suite Releases 12.0 and 12.1 (the architecture of Release 12.2 is different compared to Releases 12.0 and 12.1).

To learn how to install, patch, and maintain an Oracle E-Business Suite Release 12.0 or 12.1 system, you may consider taking the R12.x Install/Patch/Maintain Oracle E-Business Suite class.

This R12.2 Install/Patch/Maintain Oracle E-Business Suite training teaches you how to install and maintain an Oracle E-Business Suite Release 12.2 system. You'll participate in extensive hands-on activities and interact with expert Oracle University instructors to build relevant knowledge and skills.

Learn To:

Install Oracle E-Business Suite.

Describe the architecture.

Identify key files and their purposes.

Navigate the file system and database.

Explain online patching, its implementation, and the patching cycle.

Use adop (the new patching utility) to apply patches and update to the latest codelevel.

Work with WebLogic Server Administration Console and Fusion Middleware Control to configure web applications and manage Oracle HTTP server configurations.

Run maintenance tools and utilities.

Clone Oracle E-Business Suite.

### Benefits to You

After this course, you'll be able to make informed decisions about how to install an Oracle E-Business Suite system that meets specific requirements. You'll also know how to perform online patching and maintain the system afterwards.

## Maintenance Topics

Both Standard and Express installation types are covered in detail. Maintenance topics include a detailed examination of the newly introduced tools and utilities, in addition to the existing standard utilities. Take an in-depth look at performing online patching of an Oracle E-Business Suite system.

## Participate in Hands-On Activities

These hands-on activities include: performing an installation on a Linux system, navigating the file system to locate key files, running the maintenance tools and utilities, using adop to perform online patching and updating to the latest code level, configuring web applications and managing Oracle HTTP server configurations, and carrying out cloning operations.

#### Audience

Database Administrators
Database Designers
Functional Implementer
Project Manager
Support Engineer
Technical Consultant

## **Course Objectives**

Gain an overview of Oracle E-Business Suite

Install Oracle E-Business Suite

Describe Oracle E-Business Suite architecture

Identify key files and their purposes

Navigate the Oracle E-Business Suite file system

Identify key features of the Oracle E-Business Suite database

Perform online patching using the adop utility

Run Oracle E-Business Suite maintenance utilities

Use WebLogic Server Administration Console to configure web applications

Use Fusion Middleware Control to manage configuration of Oracle HTTP Server

Clone Oracle E-Business Suite

# **Course Topics**

### **Oracle E-Business Suite Architecture**

Describe the Oracle E-Business Suite Architecture
Describe Technology Stack and Database
Desktop Tier
Application Tier
Database Tier
Oracle E-Business Suite Utilities

## **Before You Install**

Overview of Rapid Install Supported Platforms and Environments Database and Application Tier Sizing Guidelines Prerequisites and Preparatory Tasks Starting Rapid Install

#### Performing an Installation

Installation Types and Options Standard Installation Express Installation

#### After you Install

Required Post-Installation Steps Conditional Post-Installation Steps Administration and Maintenance Tasks

## **Environment Files, Control Scripts, and Languages**

Oracle E-Business Suite Environment Files Application Tier Service Control Scripts Character Sets Globalization Features Language Support

## **Oracle E-Business Suite File System**

Dual File System Overview
File System Layout
INST\_TOP Directory Structure
EBSapps Directory
Fusion Middleware Home
APPL\_TOP Directory Structure
Product Directories
Database Directories

## **Oracle E-Business Suite Database**

Database Overview
Oracle E-Business Suite Database Objects and Schemas
Database Implementation to Support Online Patching
Three Types of Database Edition
Editioning Views and the Application Data Model
Database Tier Server Process Scripts and Usage

## **Patching Concepts**

Patch Types and Terminology
Codelines and Codelevels
Patch Components
Patching Order
Patching Utilities
Command Line Patching Utilities
Web-based Patching Utilities

## Using the adop Utility

Online Patching Cycle

Running the adop Utility adop Commands Executing the Patching Cycle Patching in Multi-Node Environments

### Patching to the Latest Code Level

EBS Technology Codelevel Checker (ETCC)
Patching Utilities to Patch Technology Components
Patching Order of Technology Components
Apply Latest AD and TXK RUPs
Apply Latest Oracle E-Business Suite RUP

# **Using Oracle Applications Manager Patching Features**

Applied Patches Reporting Tool
Applied Patches Information
adop Modes and Applied Patches Information
Accessing Applied Patches Information
Applied Patches Reports
Timing Reports

# **Technical Configuration - AutoConfig**

AutoConfig Tasks
Context Files
AutoConfig Operation
Modify the Context Files by Running AutoConfig from OAM
Editing AutoConfig-Managed Configuration Files
Restoring and Comparing Configurations
Running AutoConfig
Running AutoConfig In Test Mode

### Configuring Web Application Services and Managing OHS

Configuration Tools
Getting Started With Oracle WebLogic Server
Getting Started With Oracle Fusion Middleware Control
New AutoConfig Tools for System Configuration
Managing Web Applications
Managing Classpath and JVM Arguments of a Managed Server
Changing the Port Number of a Managed Server
Managing OHS Configurations

## **Introduction to AD Utilities**

Overview
Setting the Environment
AutoConfig Managed AD Utility Files
Command Line Arguments and Flags
Web-Based AD Utilities
Running the AD Utilities
Interactive and Non-interactive Processing
Distributed AD

#### **AD Administration: Generate Applications Files**

**Preliminary Tasks** 

Prompts and Log Files
Generate Applications Files Menu
Generate Message Files
Generate Form Files
Generate Report Files
Generate Product JAR Files

## **AD Administration: Maintain Applications Files**

Maintain Applications Files Menu Relink Applications Programs Copy Files to Destinations Convert Character Set Maintain Snapshot Information Checking for Missing Files

### **AD Administration: Maintain Database Entities**

Maintain Database Entities Menu Validate APPS Schema Recreate Grants and Synonyms Check DUAL Table

# AD Administration: Compile/Reload Database Entities

Compile/Reload Database Entities Menu Compile APPS Schema Compile Menu Information Compiling Flexfield Data in AOL Tables Reloading JAR Files into Database

#### **AD Administration: Non-Interactive Operation**

Using Defaults File with AD Administration Running AD Administration in Non-Interactive Mode

### **AD Configuration and Management Utilities**

AD Controller Overview
Worker Status Flow
Shutting Down Managers
AD Relink Overview
AD Splicer Overview
File Character Set Converter

# **Reporting Utilities**

AD Configuration
AD File Identification
AD Job Timing Report

# **Cloning Oracle E-Business Suite**

Principles and Terminology Cloning Scenarios Prerequisite Steps Cloning Steps Finishing Tasks Refreshing a Target System

| Cloning Multi-Node Systems |  |  |
|----------------------------|--|--|
|                            |  |  |
|                            |  |  |
|                            |  |  |
|                            |  |  |
|                            |  |  |
|                            |  |  |
|                            |  |  |
|                            |  |  |
|                            |  |  |
|                            |  |  |
|                            |  |  |
|                            |  |  |
|                            |  |  |
|                            |  |  |
|                            |  |  |
|                            |  |  |
|                            |  |  |
|                            |  |  |
|                            |  |  |
|                            |  |  |
|                            |  |  |
|                            |  |  |
|                            |  |  |
|                            |  |  |
|                            |  |  |
|                            |  |  |
|                            |  |  |